## Adelia ILE Debug

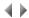

The Adelia debugger for debugging ILE programs (Adelia programs generated with Adelia/IWS version 8.2 or later) is based on IBM's source Debug designed for the same type of program.

Adelia ILE debugger that was started using the command "HA#STRDBG" is valid for OPM programs (Adelia programs generated with versions of Adelia/IWS earlier than version 8.2).

The Adelia ILE debugger can be used to display the 4GL source of each module associated with the programs being debugged. Breakpoints are managed and variables displayed directly, by moving the cursor and using the function keys, or by means of command entry.

The module debugging feature can be used to:

- · Work with the current module's breakpoints.
- · Add or remove unconditional breakpoints by moving the cursor.
- Display variables or views by moving the cursor.
- · Continue or stop a program that is being run when requested.
- Display the command list and select a command.
- Enter a debug command in order to:
  - add a breakpoint to the current module, either with or without conditions,
  - modify a breakpoint in the current module,
  - remove a breakpoint from the current module or remove all the program's breakpoints.
  - display/modify a variable or view in the current module.
- Access the module and program management functions (This feature does not apply to programs generated with Adelia Studio).
- Retrieve the most recent debug commands entered.
- Display an IBM command line.
- Exit Adelia ILE debugger.

## Restrictions on the use of Adelia ILE debugger

A maximum of ten programs can be debugged at a time.

To be able to use the Adelia ILE Debug with a program, you must have requested the necessary debugging data when it was generated (Generation of a batch program or Generation of an interactive program).

This is selected via the "Adelia debug" check box:

Checked The debug tables are updated and the 4GL source code for the program's verification list is memorized. Debugging the program in

source mode or in command mode is possible.

Not checked Running the Adelia Debug procedure for the program is not possible.

If the number of verification report source lines (with the expanded management rules) exceeds 9999, the program source is not displayed in the debugger. To debug the program, the debug commands (HA£BREAK, HA£EVAL, HA£CLEAR) need to be used based on the number of verification report lines.

To be able to use the Adelia ILE debugger with a program, the program's library list must contain:

- The program object library corresponding to the program's environment and visibility. This library includes the debug tables with data relevant to
  the program: these are "HA#DBGLG" (and its "HA#DBGL1" logical file), "HA#DBGVA", "HA#DBGV2" (when the program uses guide words more
  than 15 characters long) and the source member of the program in the file "QDBGSRC".
- The AS/400 Adelia iSeries Runtime library: HA#XRUN.

Note: You can use the Adelia debugger off-site, as all the objects required in order to run it are stored in the HA#XRUN library.